### Overview of Artisteer 4.0 Features

## **Content Editing**

Previously, in Artisteer 3.1 you could only create content for your web pages if you were creating a 'Website or Blog' type template. In version 4.0, you can design your template and create pages with content for any type of CMS, such as Joomla or WordPress. In fact you no longer have to choose template type, only select your website, blog or CMS type when exporting your template.

Moving the content from Artisteer to your CMS is a simple two-step process.

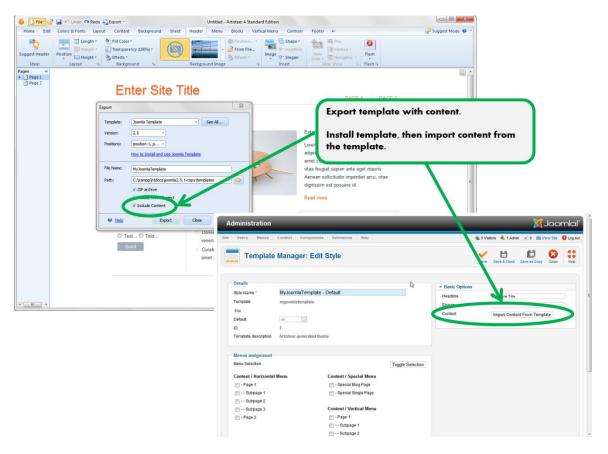

NOTE: This feature does not remove previous content from your CMS (such as Joomla) but all Beta testers are advised to backup their system before testing this option. We recommend exporting content (selecting "[x] Include Content" option) mainly for new websites that do not have content yet, especially when using Artisteer Beta version.

# **HTML5** and CSS3 Support

Artisteer now supports the latest evolution in standards for better structured web pages. You can add your own rich user experiences, such as animations, directly in Artisteer.

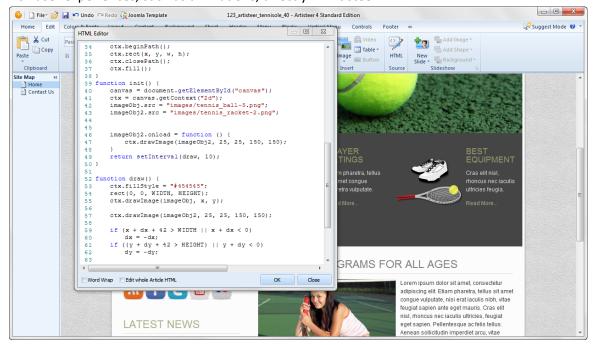

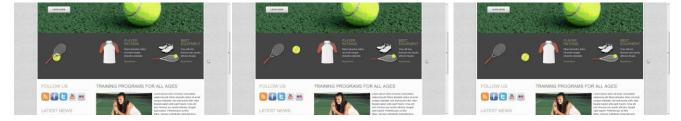

## **Google Web Fonts**

You can choose from hundreds of free, open source Google fonts developed for the web.

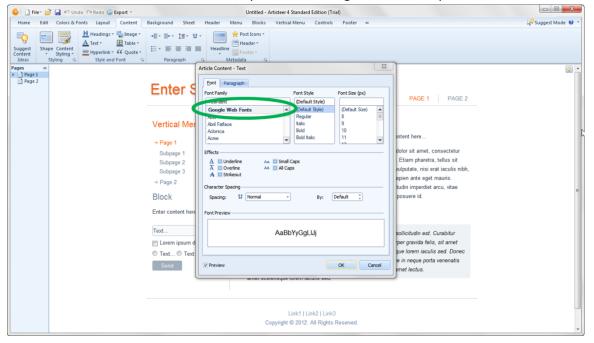

## **Online Access to Flickr Images**

Wherever you can insert an image in your template, such as the Page Background, or Header, now you can select from thousands of Flickr images on the web. You don't have to go outside Artisteer to find them; Artisteer will bring them to you.

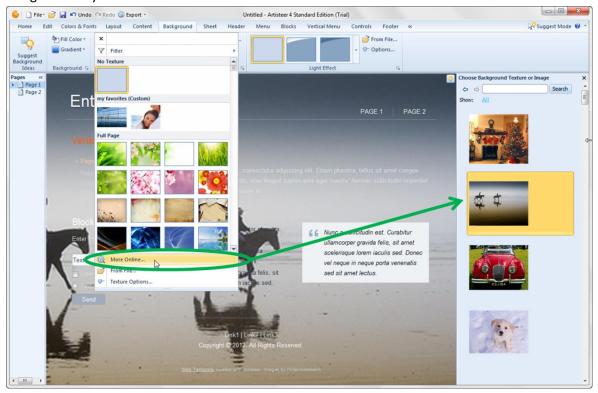

Please note the images you select from Flickr are covered under the Creative Commons license. You can find more information about attribution licensing here.

# **Custom Image Albums**

Create your own custom albums on the web. These appear alongside the images from Flickr.

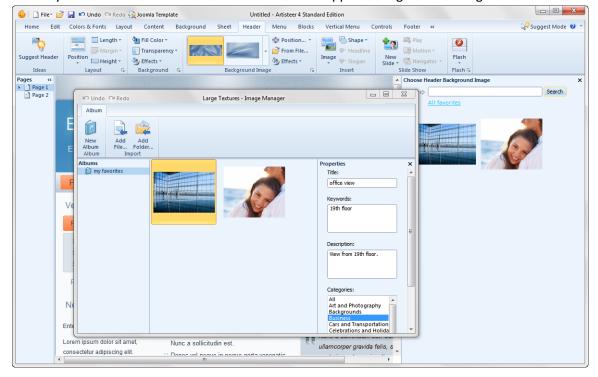

# **New Header Designer with Visual Editing**

Artisteer 4.0 now has a new Header designer which you can use to add features to your Header that were not available before.

With the new designer you can:

### Add a Slide Show to Your Header

Define each slide as if it were a separate Header. Decide how you want each slide to transition to the next.

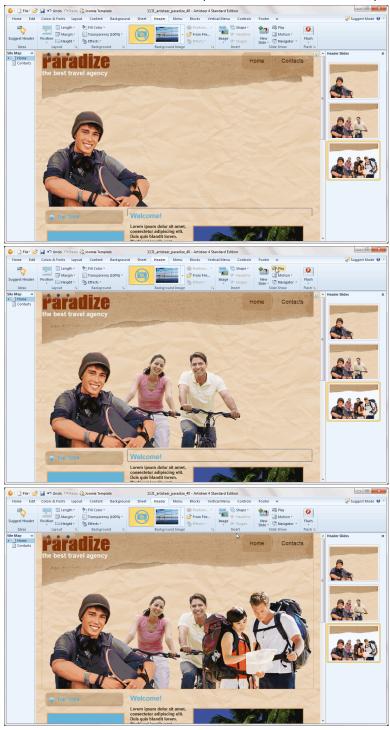

If you add an image, slide shows can also be added to your page content, footer, and sidebar.

#### **New Selector Tool**

Interactively change the appearance of text and images using the new selector tool. Rotate and move text wherever you want in the Header, then style it however you want it to appear.

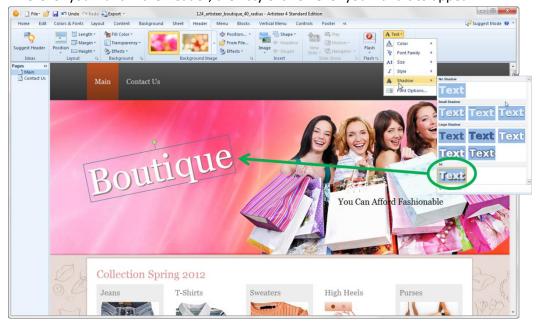

#### **Create Photo Collages**

Want to add more than one photo image to your Header? In Artisteer 4.0 it's possible now to add and arrange as many photos or images as you want.

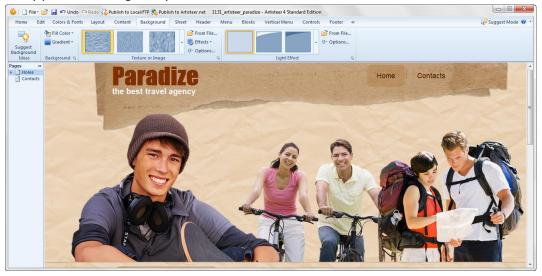

#### **Texture Masks**

Transparent masks let you make part of your Header transparent so the background shows thru on your page. You can use a mask to add interesting patterns based on your background, or use the patterns to style the edges of your Header. In Artisteer 3.1, transparent masks were only available as a special texture effect you selected from the texture gallery. You couldn't add another texture, and if you wanted a different effect you had to create your own custom texture. In Artisteer 4.0, transparent masks are selected separately so now it's possible to add a mask but also select and add another texture to the Header. There are also additional mask options to select

where and how the mask is applied.

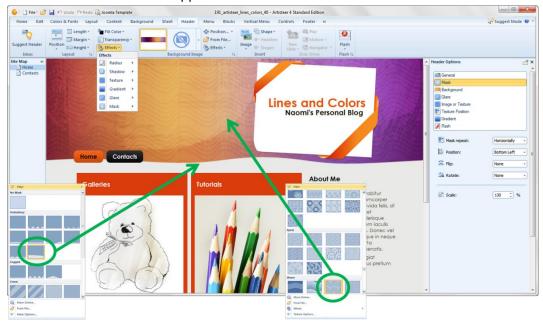

### **Text Blocks**

Need more text options in the Header? With Artisteer 4.0 you can add multiple Text Blocks (Shapes), plus style them with masks, textures, glares, etc.

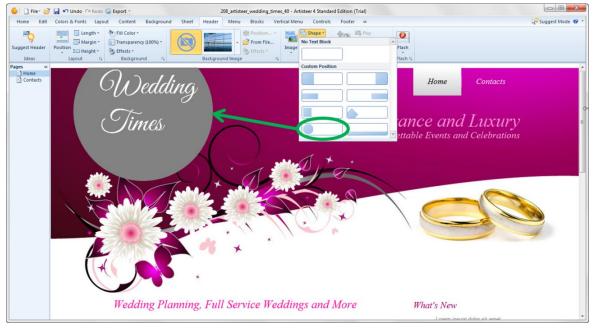

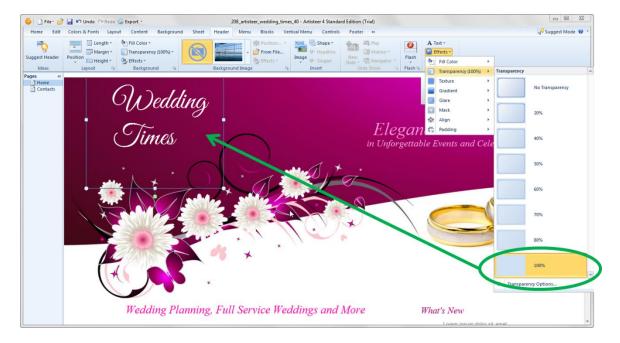

Shapes are not just for text. You can use them to add geometric patterns which you can style with textures, glares, etc., just like other parts of your pages.

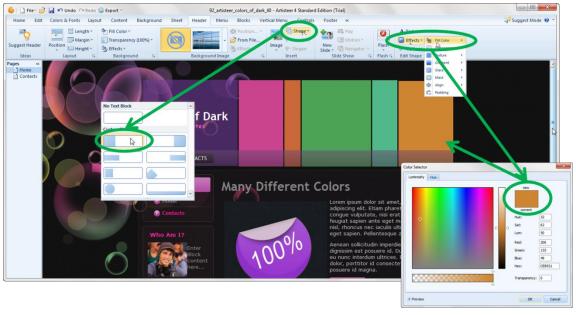

You can also add Shapes to your pages if you're adding a slide show to your content, such as overlaying your image with text.

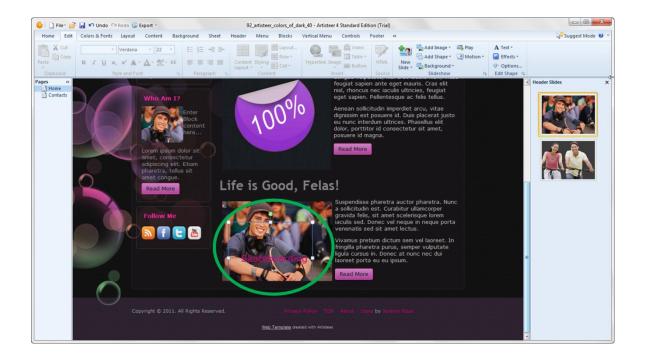

# **New Image Options**

## **Lightbox Style**

When you insert an image, Artisteer automatically adds the class attribute "art-lightbox" to your <img/> tag to create a Lightbox style for your image. Now your viewers can click on the image to see a larger version of the image overlaid on top of your page. You can turn Lightbox on and off in the image options ('Preview').

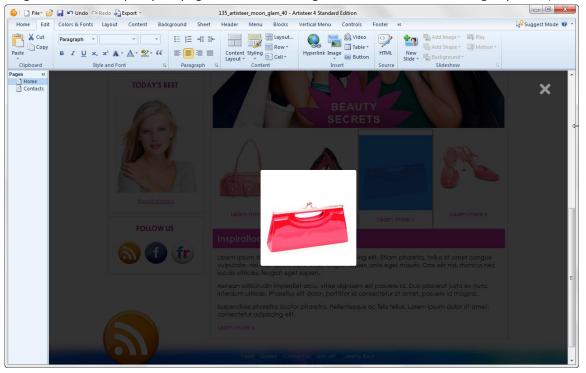

### **Image Slide Show**

Your Header is not the only part of your page where you can include a slide show. Wherever you can include an image in your page, you can also define a slide show.

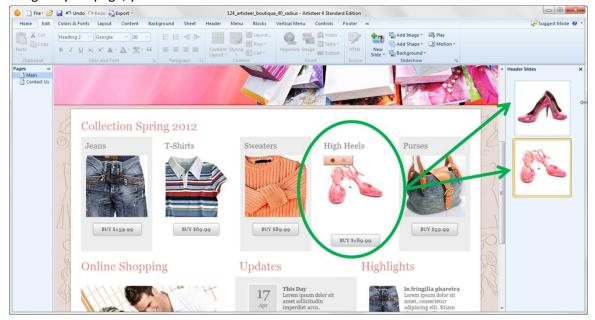

### **More Source Options**

You can now include images from the web using an URL or selecting them from the online gallery.

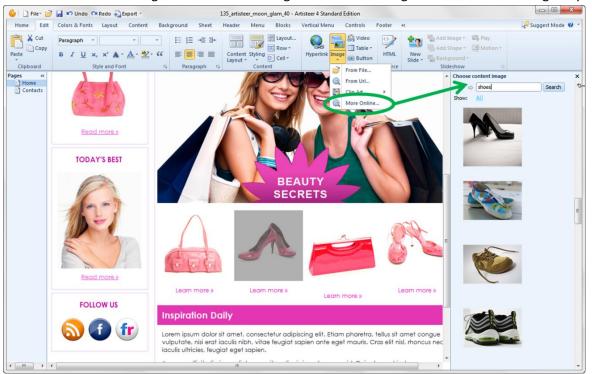

## **Footer Layout and Editing**

You can now layout and edit the Footer area in the same way you can edit other parts of your page.

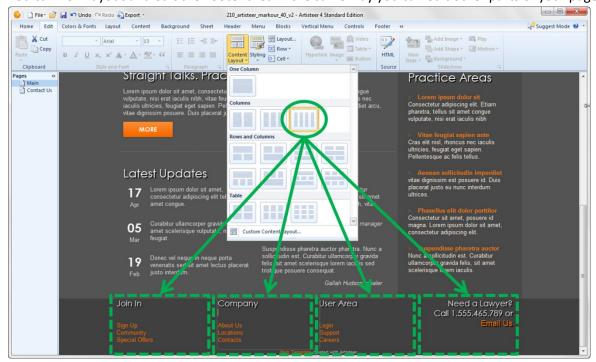

## **New Styling Options**

Artisteer 4.0 includes many more new ways you can style elements on your pages.

#### **Shadow Effect for Text**

In most places where you can add or style text in your template, Artisteer now lets you add a Shadow effect to your font.

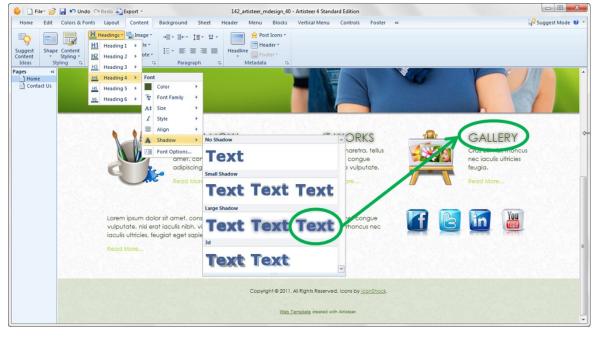

### **New Radius Options for Rows and Cells**

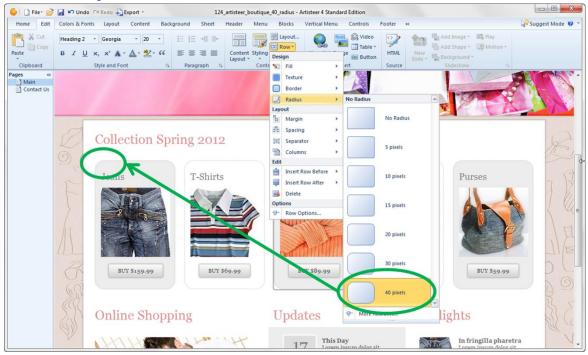

#### **New HTML Elements**

Artisteer now lets you style common HTML controls such as radio buttons, checkboxes, etc.

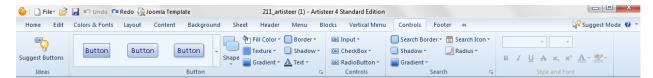

These are normally rendered on your web page by the CMS, or an extension of the CMS, such as a plug-in, but now in 4.0 you can style them in Artisteer so they look like how you want them to appear on your page.

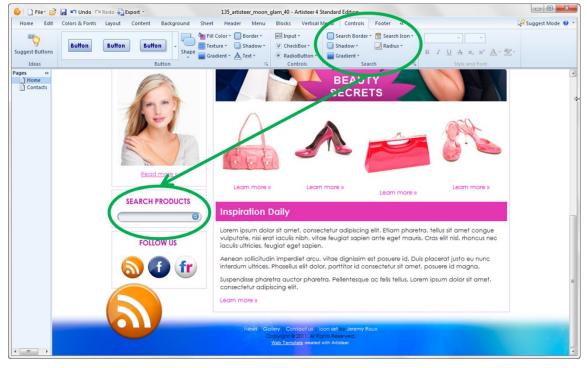

#### Color

Wherever you can select a color in Artisteer, the first two options under 'Additional Colors' are now 'Black' and 'White' to make it easier to select these color values.

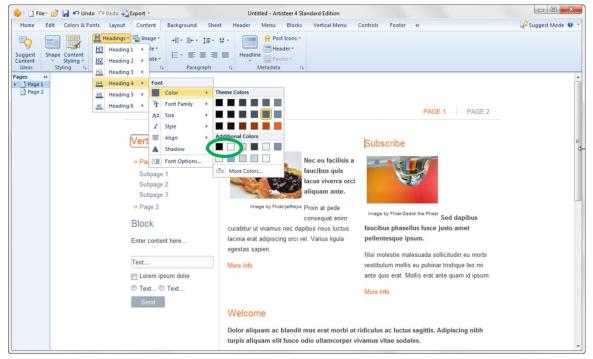

When you select 'More colors...' there's now a transparency slider you can use to change the opaqueness of the element (e.g. Row or Cell) without having to go back to the ribbon bar to change this.

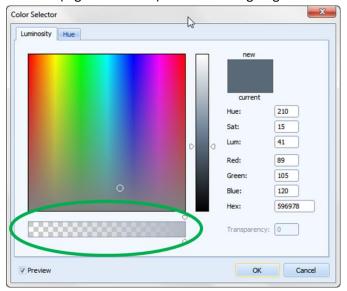

Note the slider is disabled where transparency is not allowed. For instance, you can't change the opaqueness of a font so this is disabled when you're working with text.

#### **Menus**

With Artisteer 4.0, you can create 'magazine-style' menus.

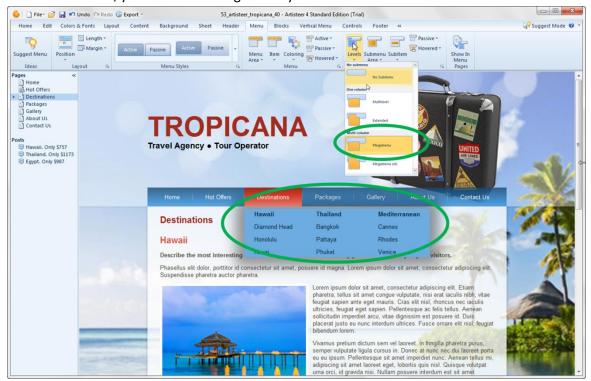

Artisteer now includes many more styling options such as 'underline' on hover and other visual effects that you can add to the menu bar, submenu area and individual items.

### New Border Styles for Block Headers and Menu Bar

You can add a border style that individually controls the border sides around Block Headers and the Menu Bar.

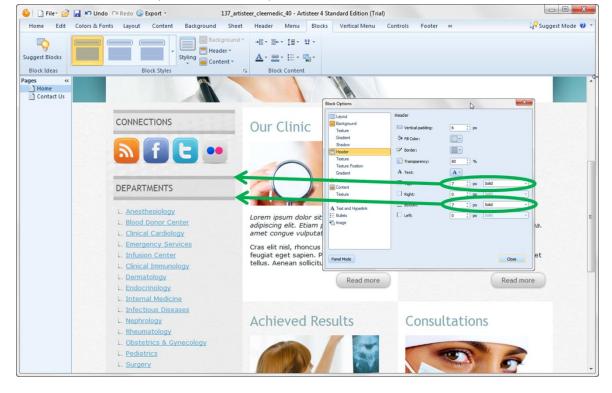

## **GUI Changes**

### **No More Different Types of Templates**

When you create a new project you don't select a template type anymore (i.e. WordPress, Joomla, etc).

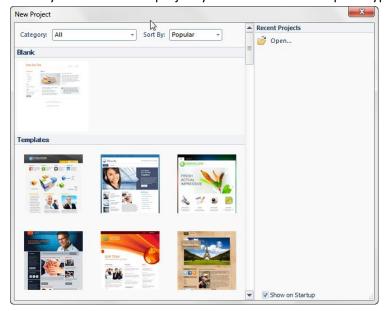

Now all templates are the same when you create them, when you style them and when you create content for them. You don't decide which type of template to create until you export your template. Then your configurable Export options change automatically depending on which type of template you select.

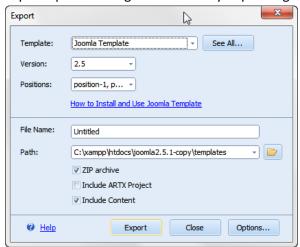

#### **Panel Mode**

Most of your options can now be set in a panel that slides out in the Preview area. With Panel mode you don't have to continually select the ribbon bar to open a dialog to change options. As you work in the Preview area, the

panel options change depending on which elements you're working with (e.g. menu bar, header, images, etc.).

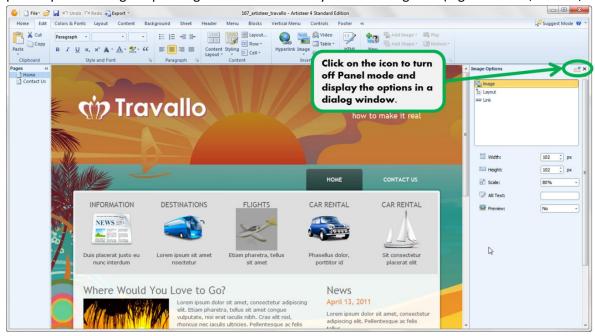

### **Suggestions**

The Suggestion options on the Home tab have changed slightly.

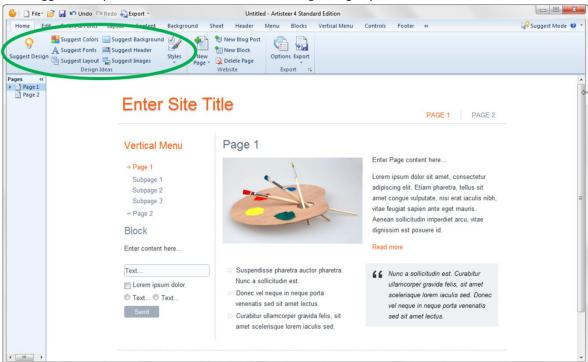

The Sheet, Content and Menu suggestions are still available except now you select them within the context that you're working with these elements in the Preview. To make a change, select the Suggestion icon when it appears in the Preview area.

Since the content you see on the page can now be installed in the backend of your CMS, the Images and Content suggestions have been enhanced to not only change the style but also the layout and content of your page, by

### Row, Cell, or the entire Content area.

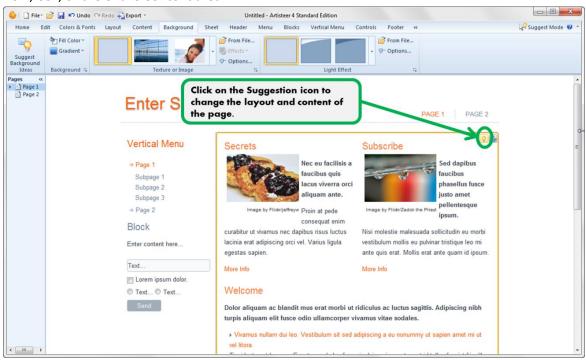

Before you start adding content to your pages, the Suggestion feature may be very useful to visualize different layouts you might want to use before you start making changes.

## **Reorganized Options**

You'll find that many options have been reorganized to make them more accessible and more intuitive.

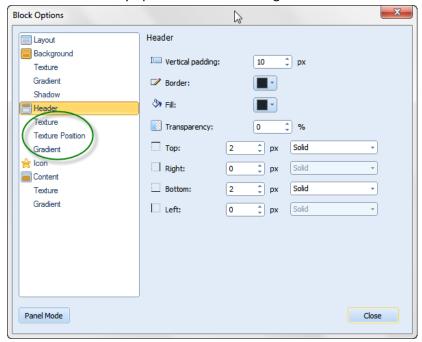

## **Plug-in SDK**

We get many requests from users to support various Content Management Systems (CMS) and third-party products. Artisteer 4.0 now includes a Software Development Kit (SDK) for developers interested in contributing to the Artisteer community. If you know Javascript and HTML you can write your own plug-in, then share it with others in our hosted Marketplace. In the future we also plan to include support for the most sought CMS and blog platforms by providing plugins which you can add into Artisteer. For more information about writing plug-ins for Artisteer please refer to our initial <u>developer's wiki page</u>.

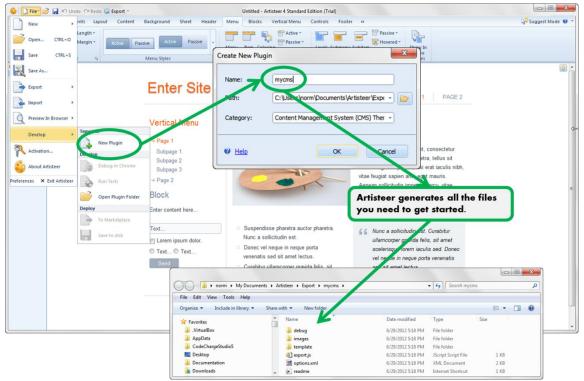